## **Use of 'Strathspey' Server**

For each dance the Social Events Convenor used to prepare a separate:

Program (linked to the words Branch Dance') a word crib, and diagram crib.

Videos had to be selected separately by an individual.

(These cribs were then sent to the Website Manager for uploading separately. If there was a change/correction then all pages would require updating and re-uploading.)

The Strathspey server has the great advantage of simply typing in the programme – once! Then cribs are generated AND videos easy to access.

## **More details - tips for new users**

Many dancers who have used the Strathspey Server will be familiar with the setup, but a few 'tips' if needed below.

The initial page has the Dance Programme (a copy of the list on a dance ticket) see below.

## **At the top left: click crib box, shown below**

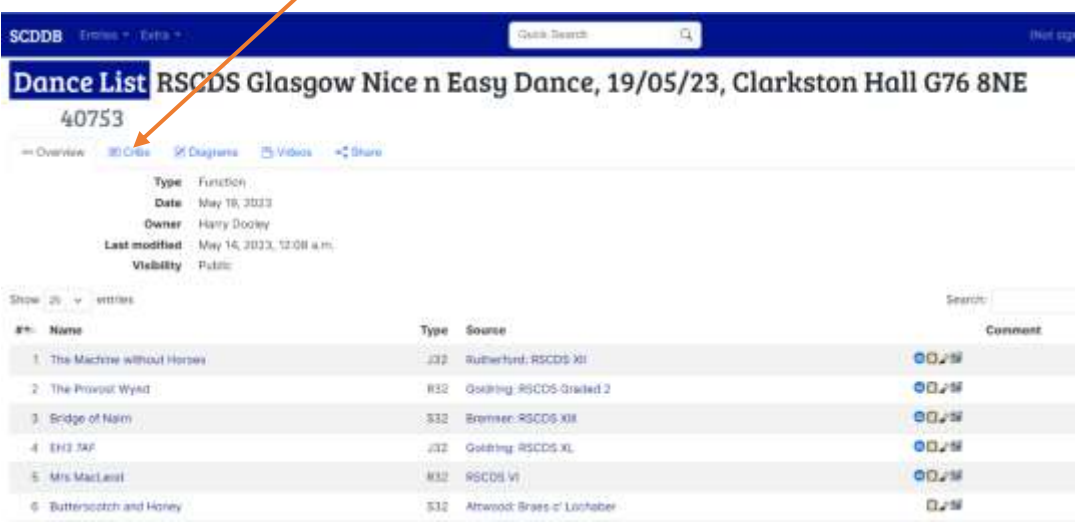

**This will give the 'word' crib for each dance as a list.**

Note: on the upper line you can choose 'Eye friendly' or 'Tree friendly' **Eye friendly** has a larger font - **Tree friendly** has a smaller font and takes less pages. Click Download and print, or save to your mobile. The overall layout format can't be altered.

For the diagram crib, click the '**Diagrams' box**. There is a choice to change the 'width' re pixels. However, increasing this by much may make the diagrams too large for the page width. It may be preferable to choose 'print landscape' on your printer.

Click the next box '**video'**, which provides direct links to the dance videos for this dance. No hunting around and selecting

**Do ask, using the [Contact](https://www.rscdsglasgow.org/feedback) form, if you have any questions or suggestions.**